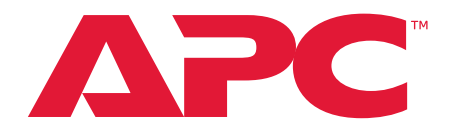

# **Manuel d'utilisation Console LCD en rack**

**AP5717, AP5717CH, AP5717F, AP5717G, AP5717J, AP5717R, AP5717UK, AP5719**

**990-3863F-012**

**Date de Publication: 5/2022**

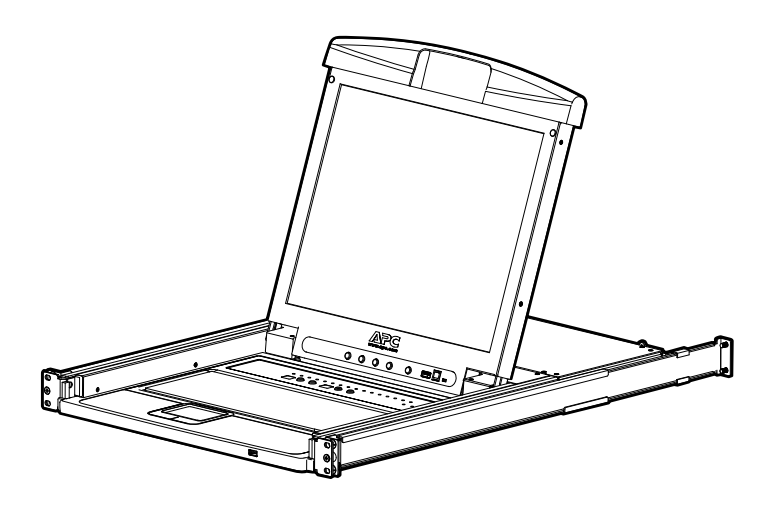

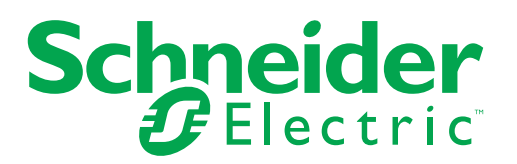

## **Limitation de responsabilité légale d'Schneider Electric**

Schneider Electric ne garantit pas que les informations fournies dans ce manuel fassent autorité, ni qu'elles soient correctes ou complètes. Cette publication n'est pas destinée à se substituer à un projet de développement opérationnel détaillé, et spécifique au site. Par conséquent, Schneider Electric rejette toute responsabilité liée aux dommages, aux violations de réglementations, à une installation incorrecte, à une défaillance de système ou à tout autre problème qui pourrait survenir suite à l'utilisation de cette publication.

Les informations contenues dans ce manuel sont fournies telles quelles et ont été préparées uniquement pour évaluer la conception et la construction de centres de données. Schneider Electric a compilé cette publication en toute bonne foi. Toutefois aucune garantie n'est donnée, expresse ou implicite, quant à l'exhaustivité ou à l'exactitude informations contenues dans cette publication.

**EN AUCUN CAS SCHNEIDER ELECTRIC IT CORPORATION, NI AUCUNE SOCIÉTÉ PARENTE, AFFILIÉE OU FILIALE D'SCHNEIDER ELECTRIC OU LEURS AGENTS, DIRECTEURS OU EMPLOYÉS RESPECTIFS NE POURRA ÊTRE TENU RESPONSABLE DE TOUT DOMMAGE DIRECT, INDIRECT, IMMATÉRIEL, EXEMPLAIRE, SPÉCIAL OU ACCIDENTEL (Y COMPRIS, SANS LIMITATION, LES DOMMAGES DUS À LA PERTE DE CLIENTÈLE, DE CONTRATS, DE REVENUS, DE DONNÉES, D'INFORMATIONS, OU À L'INTERRUPTION D'ACTIVITÉ) RÉSULTANT DE, PROVOQUÉ PAR, OU EN RAPPORT AVEC L'UTILISATION OU L'INCAPACITÉ D'UTILISER CETTE PUBLICATION OU SON CONTENU, ET CE MÊME SI SCHNEIDER ELECTRIC A ÉTÉ EXPRESSÉMENT AVISÉ DE L'ÉVENTUALITÉ DE TELS DOMMAGES. SCHNEIDER ELECTRIC SE RÉSERVE LE DROIT D'APPORTER DES CHANGEMENTS OU DES MISES À JOUR CONCERNANT CETTE PUBLICATION, SON CONTENU OU SON FORMAT À TOUT MOMENT ET SANS PRÉAVIS.**

Les droits de reproduction, de propriété intellectuelle et tous autres droits de propriété sur le contenu (y compris, mais sans s'y limiter, les logiciels, les fichiers audio, vidéo et texte, et les photographies) sont détenus par Schneider Electric ou ses concédants. Tous droits sur le contenu non accordés expressément ici sont réservés. Aucun droit d'aucune sorte n'est concédé ni attribué, ni transmis de quelque manière que ce soit à des personnes ayant accès à ces informations.

La vente de tout ou partie de cette publication est interdite.

# **Table des matières**

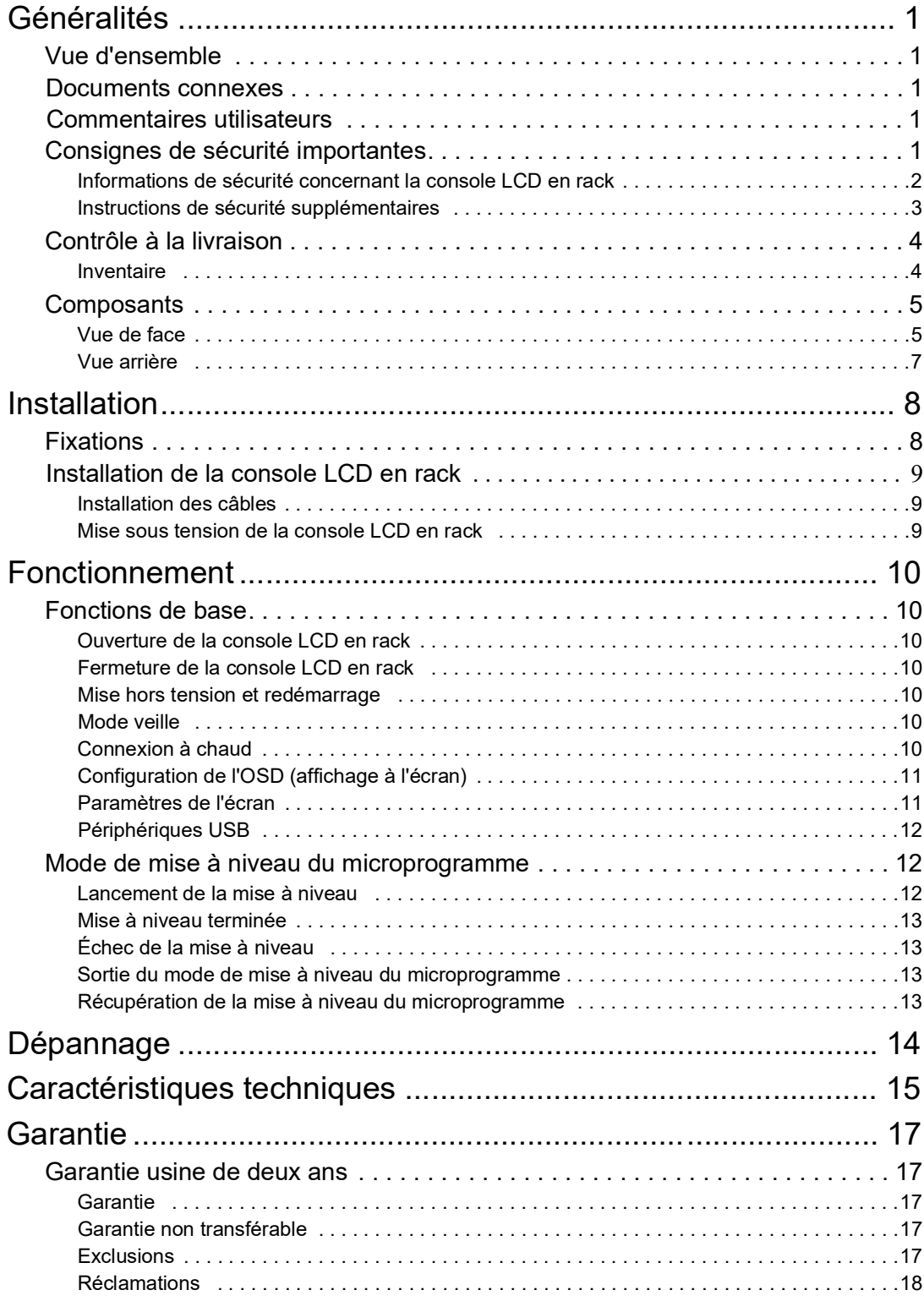

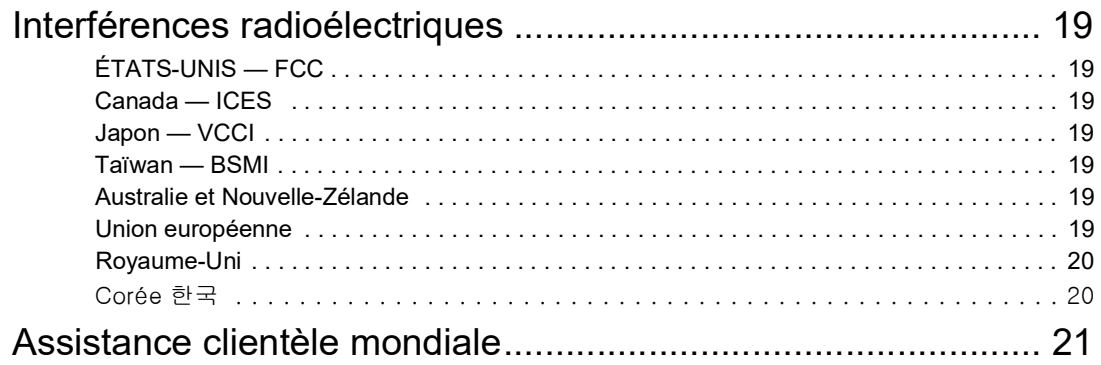

# <span id="page-4-0"></span>**Généralités**

## <span id="page-4-1"></span>**Vue d'ensemble**

La console LCD en rack est composée d'un écran LCD de 17 po ou 19 po, d'un clavier complet et d'un pavé tactile, rassemblés dans un boîtier à glissières à montage en rack. La console LCD en rack est prévue pour être utilisée avec des équipements cibles compatibles (commutateur KVM ou serveur).

## <span id="page-4-2"></span>**Documents connexes**

Vous pouvez télécharger les publications techniques ou rechercher des mises à jour de votre manuel sur notre site web **[www.apc.com](https://www.apc.com)**.

## <span id="page-4-3"></span>**Commentaires utilisateurs**

Consultez **[www.apc.com/](https://www.apc.com/support)support**. Vos commentaires sur ce document seront les bienvenus.

## <span id="page-4-4"></span>**Consignes de sécurité importantes**

Lisez attentivement les instructions pour vous familiariser avec l'équipement avant d'essayer de l'installer, de l'utiliser ou d'en effectuer une maintenance. Les messages ci-dessous peuvent figurer dans ce manuel ou sur l'équipement pour vous avertir de risques possibles ou pour attirer votre attention sur des informations visant à clarifier ou simplifier une procédure.

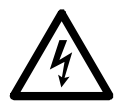

Ce symbole ajouté à une étiquette de sécurité pour un danger ou un avertissement indique la présence d'un risque électrique pouvant provoquer des blessures si les instructions ne sont pas suivies.

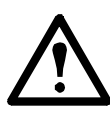

Ce symbole est un symbole d'alerte. Il vise à vous alerter de risques potentiels de blessures. Respectez tous les messages de sécurité qui suivent ce symbole pour éviter les risques de blessure grave, voire mortelle.

## **DANGER**

**DANGER** indique une situation de danger imminent qui, faute d'être évitée, **occasionnera** des blessures graves, voire mortelles.

## **AVERTISSEMENT**

**AVERTISSEMENT** indique une situation de danger potentiel qui, faute d'être évitée, **risque d'occasionner** des blessures graves, voire mortelles.

## **A ATTENTION**

**ATTENTION** indique une situation de danger potentiel qui, faute d'être évitée, **risque d'occasionner** des blessures mineures ou modérées.

## *REMARQUE*

**REMARQUE** concerne des pratiques sans risque de blessure, notamment certains risques pour l'environnement, des risques de dommages ou de perte de données.

#### <span id="page-5-0"></span>**Informations de sécurité concernant la console LCD en rack**

Lisez et respectez les consignes de sécurité importantes suivantes lorsque vous utilisez le commutateur **KVM analogique intégré** (clavier, vidéo, écran) **en rack** (avec moniteur à diode à cristaux liquides). Lisez l'intégralité des instructions. Respectez les avertissements et les instructions. Tous les travaux doivent être effectués uniquement par du personnel autorisé par APC.

#### **A A DANGER**

#### **RISQUE DE CHOC ÉLECTRIQUE, D'EXPLOSION OU D'ÉCLAIR D'ARC ÉLECTRIQUE**

- Évitez de surcharger le circuit. Avant de mettre le circuit sous tension, vérifiez les caractéristiques électriques indiquées dans la documentation du produit.
- Utilisez uniquement le cordon d'alimentation fourni ou un cordon d'alimentation homologué dans votre région.
- Le cordon d'alimentation doit supporter une tension et un courant égaux ou supérieurs aux exigences indiquées sur l'étiquette des caractéristiques du produit.
- Reliez le cordon d'alimentation à une prise secteur avec terre facilement accessible. Ne désactivez pas la broche de terre.
- Équipement de classe I. Cet équipement doit être mis à la terre. La fiche d'alimentation doit être connectée à une prise de courant correctement reliée à la terre. Une prise de courant mal câblée pourrait laisser passer des tensions dangereuses sur les parties métalliques accessibles.
- Assurez-vous que tout l'équipement est correctement relié à la terre, y compris les barrettes d'alimentation.
- La prise d'alimentation c.a. sert de déconnexion principale du produit.
- Ce produit n'a aucun composant interne réparable par l'utilisateur. Ne retirez pas le capot du produit. Toute réparation doit être effectuée uniquement par du personnel autorisé.

#### **Le non-respect de ces instructions entraînerait des blessures graves, voire mortelles.**

### **ATTENTION**

#### **RISQUE D'ENDOMMAGER L'ÉQUIPEMENT**

- Ne raccordez le connecteur RJ-11 marqué « UPGRADE » à aucun réseau de télécommunication.
- La connexion d'appareils autres que ceux indiqués dans la documentation du produit peut entraîner des dommages à l'équipement.
- Laissez une circulation d'air suffisante pour garantir un fonctionnement en toute sécurité. Pour éviter une surchauffe, assurez-vous que les ouvertures autour du produit ne soient jamais obstruées ou recouvertes. La température du rack doit être inférieure à 40 °C.
- Une charge mécanique inégale peut créer une situation dangereuse.
- Le produit ne doit pas servir d'étagère.
- Utilisez uniquement la quincaillerie de fixation fournie pour éviter d'endommager l'équipement.

**Le non-respect de ces instructions peut entraîner des blessures ou endommager l'équipement.**

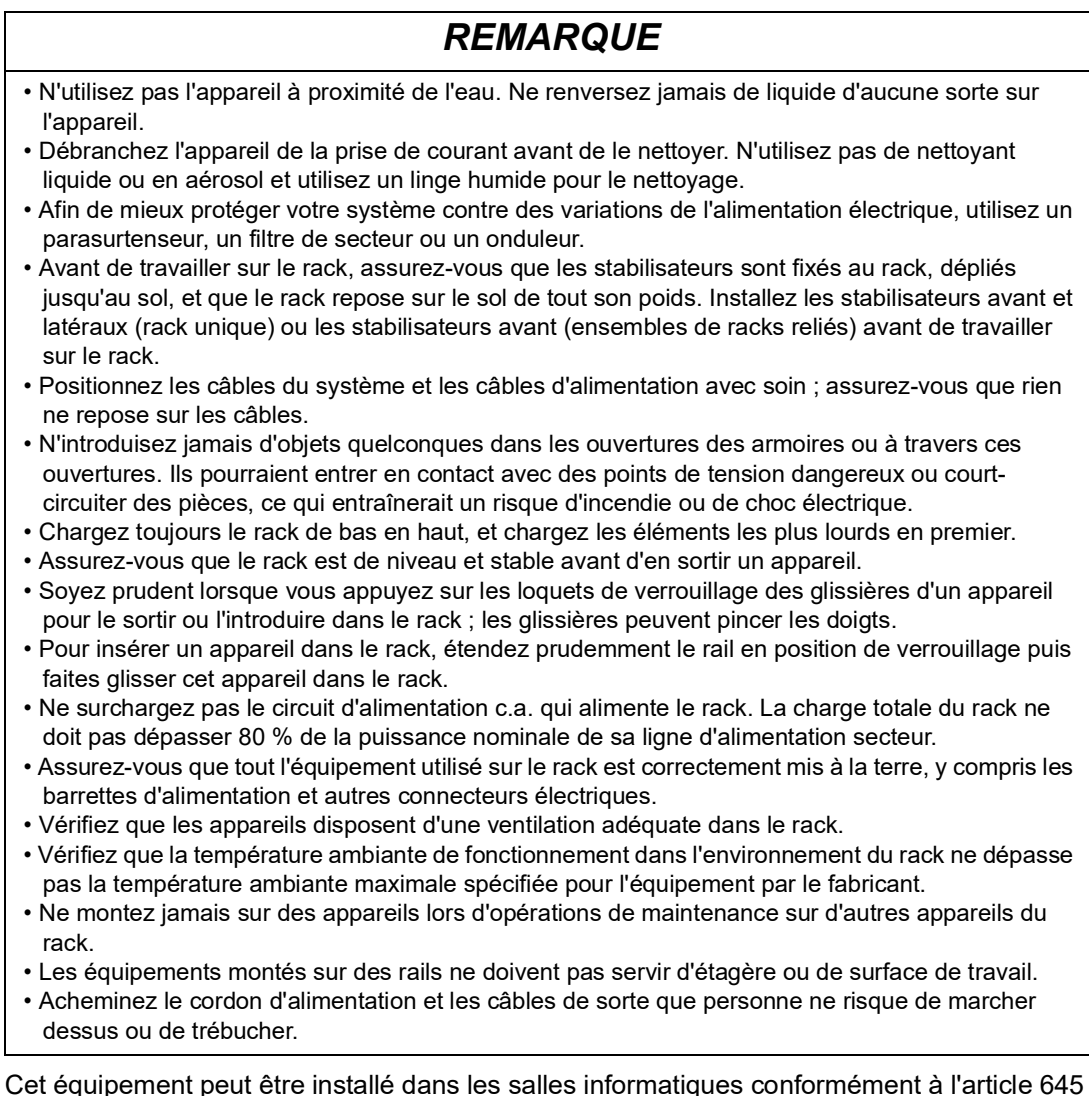

Cet équipement peut être installé dans les salles informatiques conformément à l'article 645 du Code national de l'électricité et à la norme NFPA 75.

#### <span id="page-6-0"></span>**Instructions de sécurité supplémentaires**

**Avant de commencer:** Vérifiez que le système ne contient pas de court-circuit ni de mise à terre, sauf les mises à terre installées conformément aux réglementations locales (conformément au Code national d'électricité aux Etats-Unis, par exemple). Si un test haute tension est nécessaire, suivez les recommandations dans la documentation du matériel pour éviter tout dommage matériel accidentel.

Avant de mettre le matériel sous tension :

•Enlevez les outils, compteurs et déchets du matériel.

•Fermez la porte de fermeture du matériel.

•Effectuez tous les tests de démarrage recommandés par le fabricant.

**Utilisation et ajustements:** Les précautions suivantes viennent des Publications de normes NEMA ICS 7.1-195 (les versions anglaises prévalent) :

•Malgré le soin apporté dans la conception et la fabrication du matériel ou dans la sélection et l'évaluation des composants, certains dangers peuvent survenir en cas de mauvaise utilisation du matériel.

•Le matériel peut parfois être mal ajusté, entraînant ainsi une utilisation non satisfaisante ou non sécurisée. Utilisez toujours les instructions du fabricant comme référence pour les ajustements fonctionnels. Le personnel ayant accès à ces ajustements doit être familiarisé avec les instructions du fabricant du matériel et avec les outils utilisés avec le matériel électrique.

•Lorsqu'un opérateur demande des ajustements opérationnels, seuls ceux-là doivent lui être accessibles. L'accès à d'autres contrôles doit être limité pour éviter des modifications non autorisées sur les caractéristiques d'utilisation.

## <span id="page-7-0"></span>**Contrôle à la livraison**

Vérifiez au moment de la livraison que tous les éléments sont présents et en bon état de fonctionnement. Toute pièce manquante ou endommagée doit immédiatement être signalée à la société responsable de l'expédition et à APC.

#### <span id="page-7-1"></span>**Inventaire**

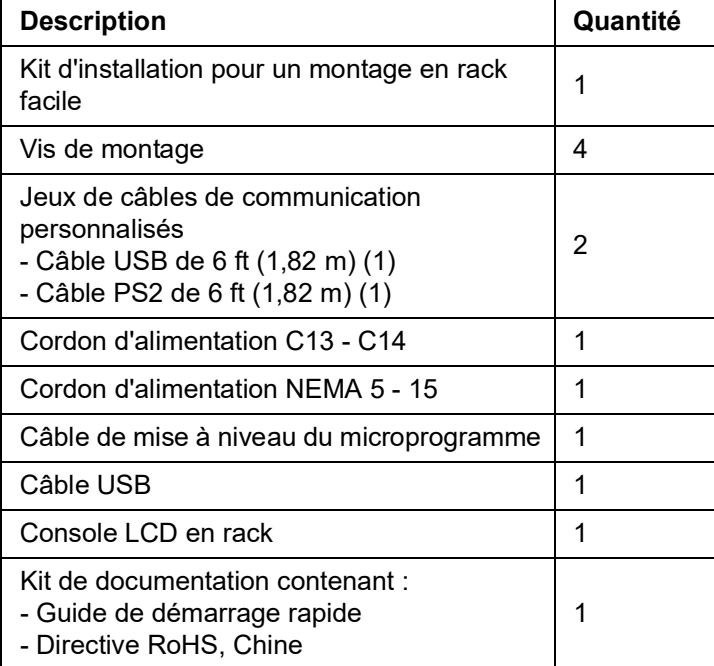

## <span id="page-8-0"></span>**Composants**

### <span id="page-8-1"></span>**Vue de face**

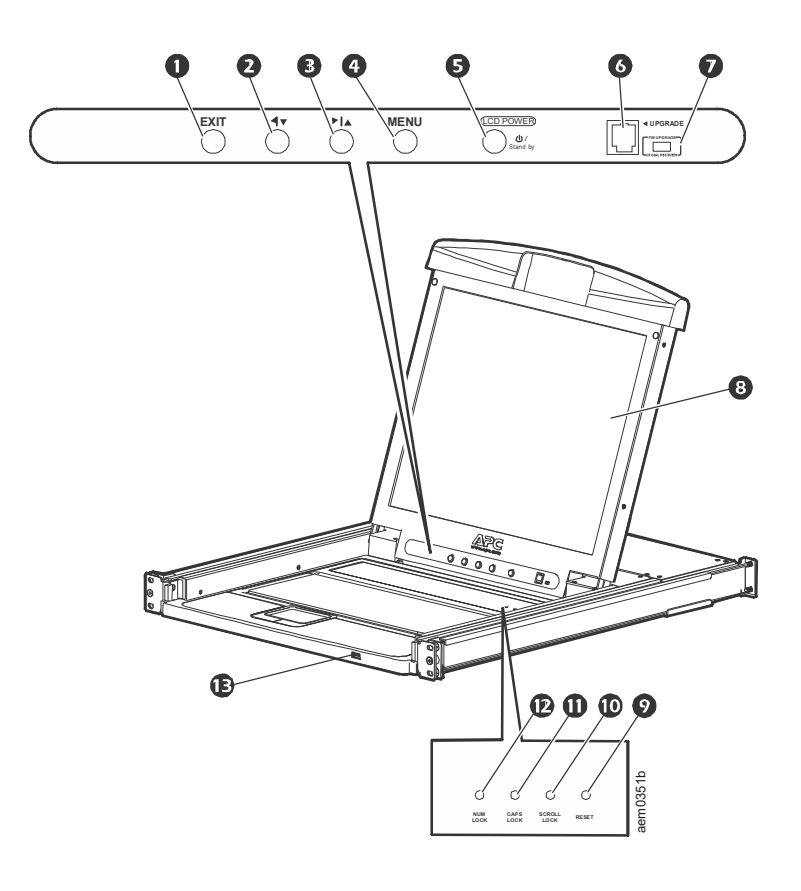

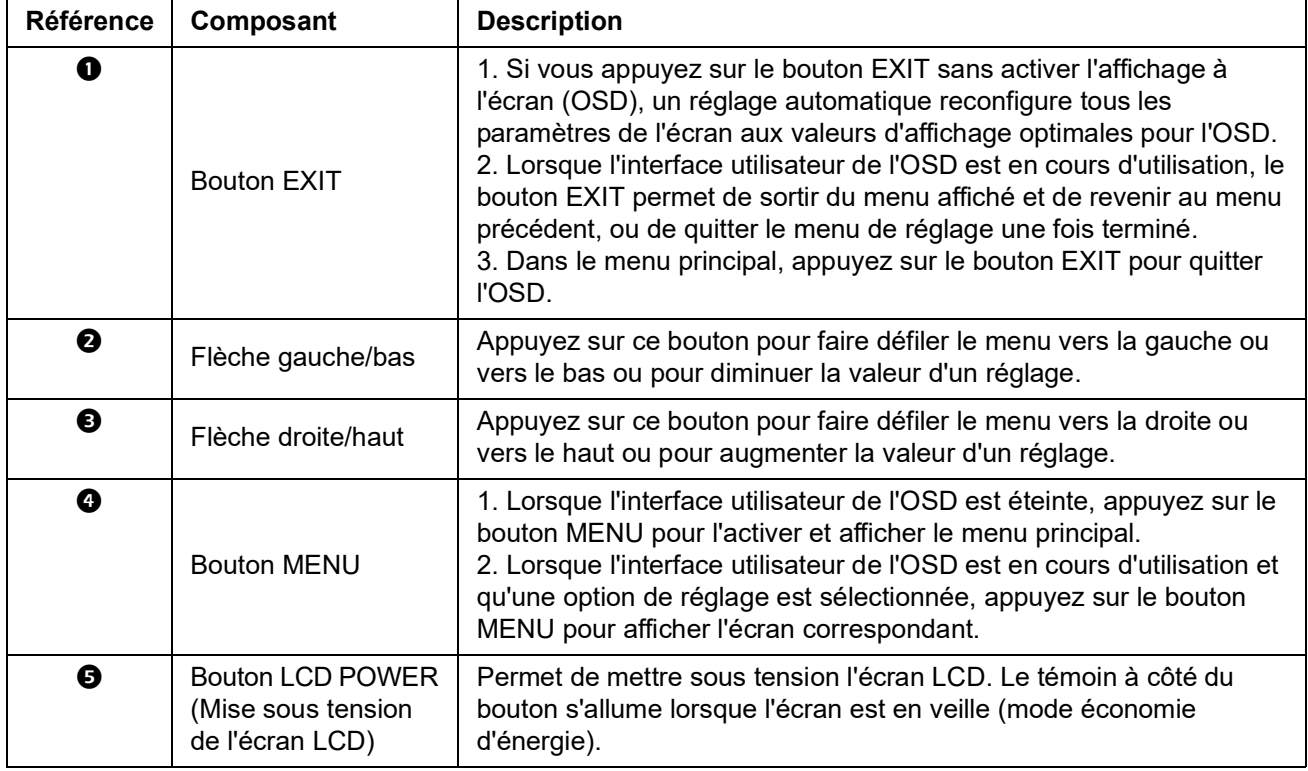

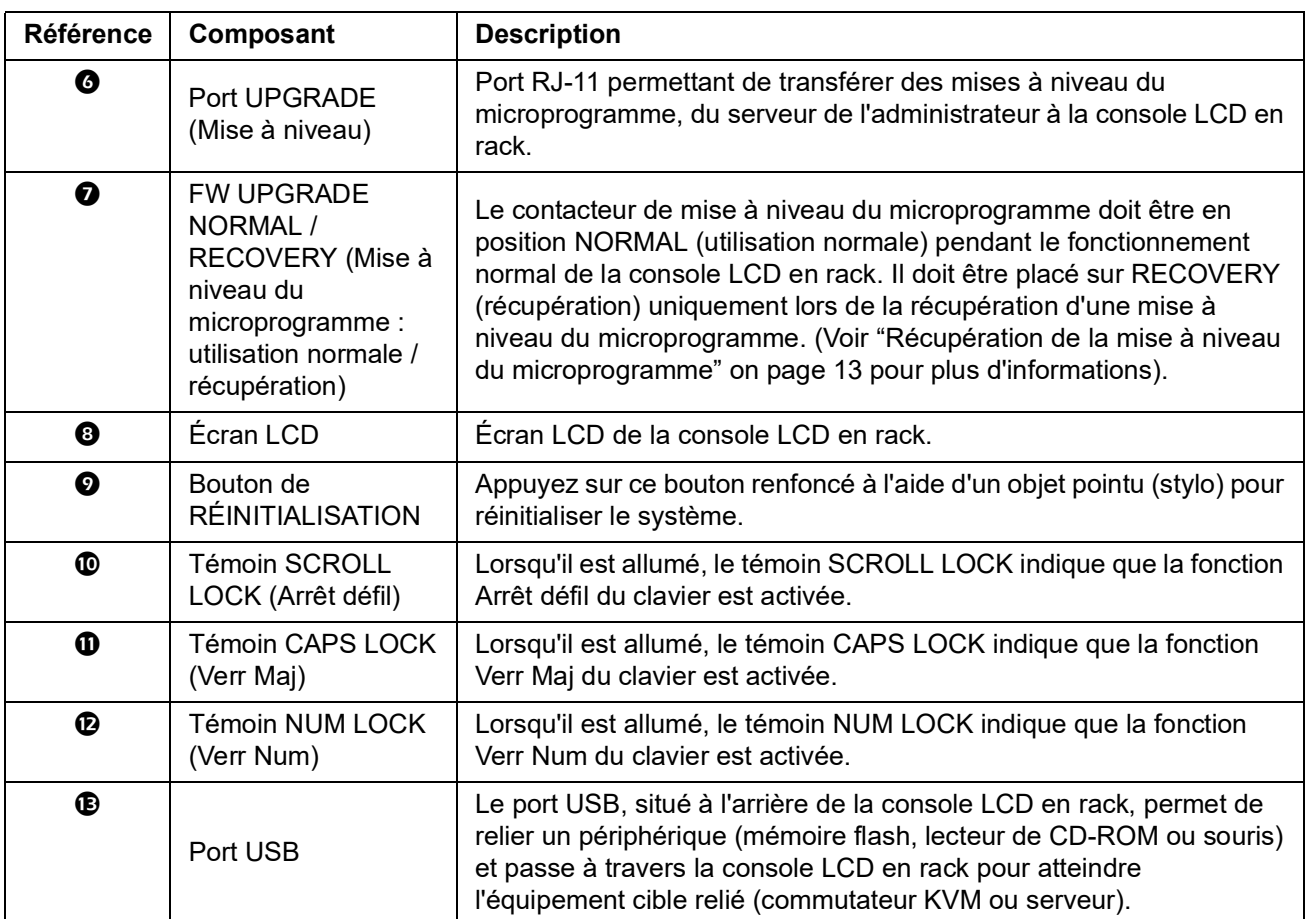

### <span id="page-10-0"></span>**Vue arrière**

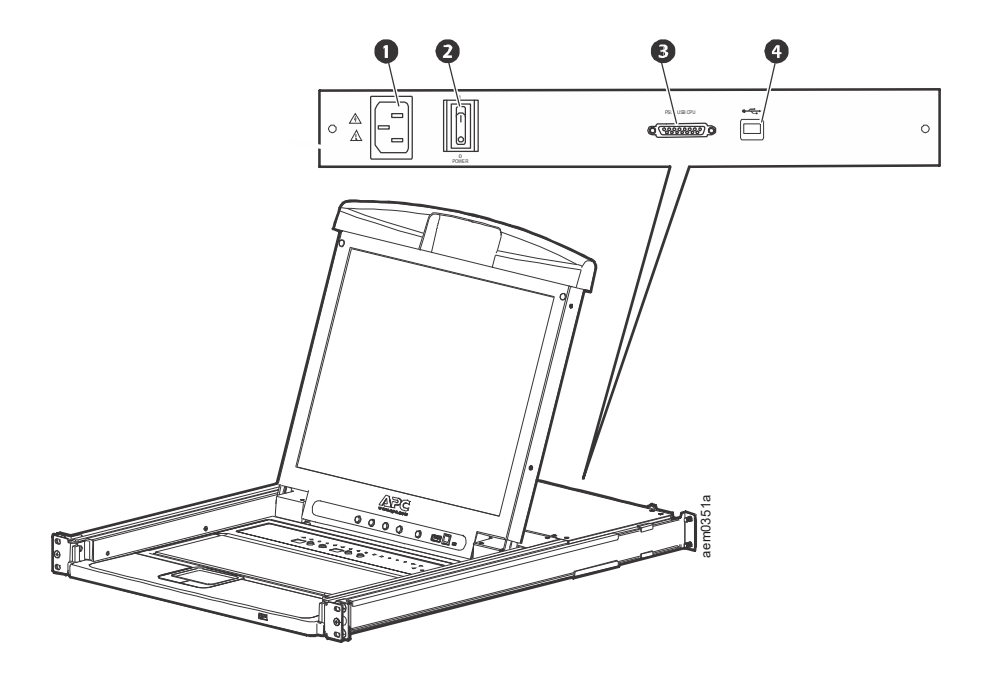

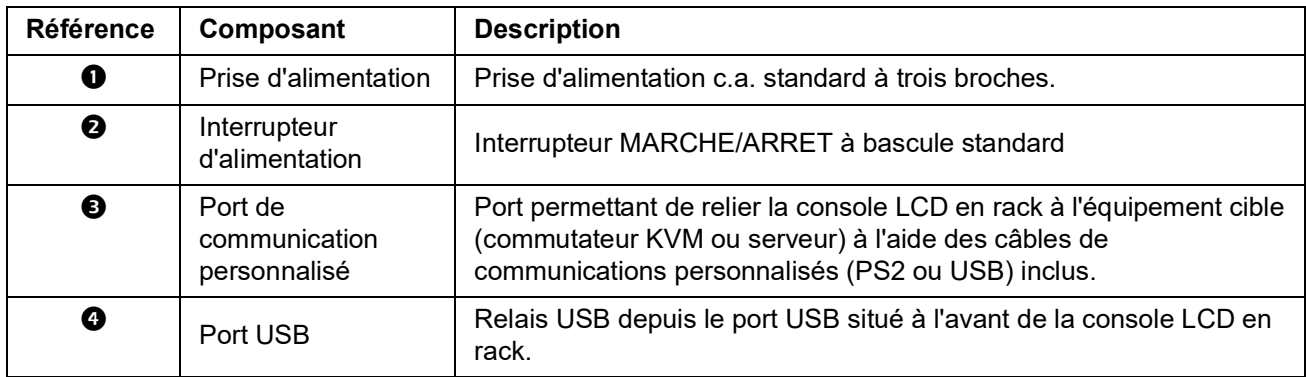

# <span id="page-11-1"></span><span id="page-11-0"></span>**Installation Fixations**

Utilisez uniquement le matériel fourni pour l'installation de la console LCD dans le rack.

- 1. Fixez les rails de montage gauche et droit à l'intérieur du rack. Le rebord sur lequel reposera la console LCD en rack doit se trouver à l'intérieur.
	- Vissez d'abord les rebords avant au rack.
- 2. Faites coulisser les barres avec les rebords arrière dirigés vers le rack jusqu'à ce qu'ils entrent en contact avec le rack, puis vissez les rebords arrière au rack.

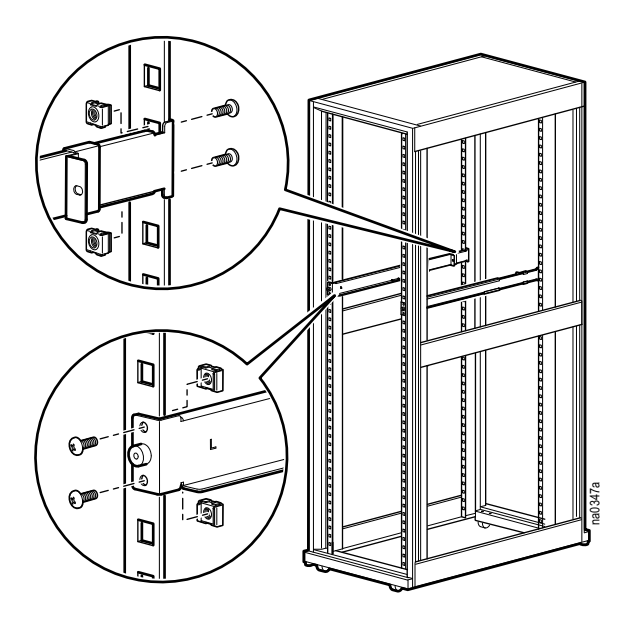

- 3. Glissez la console LCD en rack KVM (<sup>o</sup>) sur les brides de fixation  $\Theta$ ). À l'aide des vis M4 x 6  $\omega$  fournies, fixez sans serrer l'avant de la console LCD à l'avant du rack.
	- Ne serrez pas encore fermement les vis.

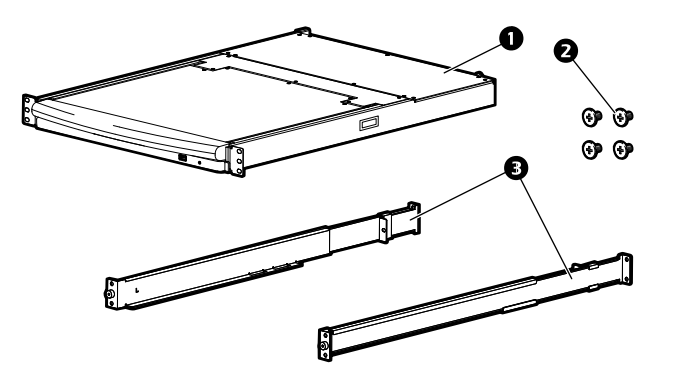

- 4. Faites glisser les supports de fixation coulissants arrière le long des glissières jusqu'à ce qu'ils entrent en contact avec l'arrière de la console LCD en rack. A l'aide des vis M4 x 6 fournies, fixez les glissières à l'arrière de la console LCD en rack KVM. Serrez les vis à fond.
- 5. Ouvrez et fermez la console LCD en rack deux ou trois fois pour contrôler le mécanisme d'ouverture.
- 6. Si la console LCD en rack se déplace sans problème sur les supports, serrez les vis insérées à l'étape 3.

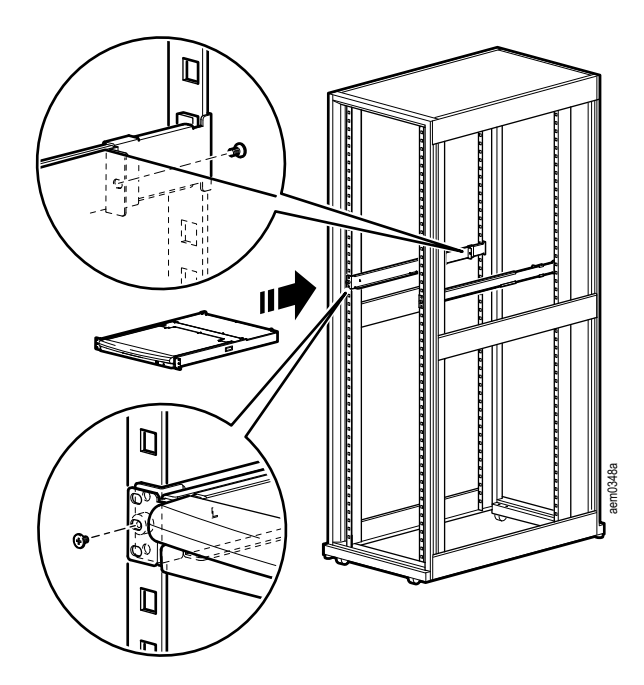

## <span id="page-12-0"></span>**Installation de la console LCD en rack**

## **A A DANGER**

#### **RISQUE DE CHOC ÉLECTRIQUE, D'EXPLOSION OU D'ÉCLAIR D'ARC ÉLECTRIQUE**

- Évitez de surcharger le circuit. Avant de mettre le circuit sous tension, vérifiez les caractéristiques électriques indiquées dans la documentation du produit.
- Utilisez uniquement le cordon d'alimentation fourni ou un cordon d'alimentation homologué dans votre région.
- Le cordon d'alimentation doit supporter une tension et un courant égaux ou supérieurs aux exigences indiquées sur l'étiquette des caractéristiques du produit.
- Reliez le cordon d'alimentation à une prise secteur avec terre facilement accessible. Ne désactivez pas la broche de terre.
- Assurez-vous que tout l'équipement est correctement relié à la terre, y compris les barrettes d'alimentation.

#### **Le non-respect de ces instructions entraînerait des blessures graves, voire mortelles.**

#### <span id="page-12-1"></span>**Installation des câbles**

Reliez l'équipement connecté (commutateur KVM ou serveur) au port de communication personnalisé situé à l'arrière de la console LCD en rack à l'aide de l'un des deux câbles de communication personnalisés (PS2 ou USB) fournis. Branchez les connecteurs du clavier, de l'écran et de la souris aux ports de l'équipement cible (commutateur KVM ou serveur).

**REMARQUE :** la distance maximale entre la console LCD en rack et l'équipement cible (commutateur KVM ou serveur) est de 10 m (32,8 pieds).

#### <span id="page-12-2"></span>**Mise sous tension de la console LCD en rack**

- 1. Branchez le cordon d'alimentation sur la prise d'alimentation de la console LCD en rack et sur une prise murale alimentée par le secteur.
- 2. Mettez la console LCD en rack sous tension. Voir "Interrupteur d'alimentation" on page 7 pour connaître l'emplacement de l'interrupteur marche/arrêt situé à l'arrière de la console LCD en rack.

## <span id="page-13-0"></span>**Fonctionnement**

## <span id="page-13-1"></span>**Fonctions de base**

**REMARQUE :** cet appareil n'est pas destiné à l'affichage d'informations personnelles.

#### <span id="page-13-2"></span>**Ouverture de la console LCD en rack**

### **ATTENTION**

#### **RISQUES EN CAS DE MAUVAISE UTILISATION**

- Ne vous appuyez jamais sur l'appareil.
- Les équipements montés sur glissières ne doivent pas faire office d'étagère ou de surface de travail. N'y posez pas d'objets.

**Le non-respect de ces instructions peut entraîner des blessures ou endommager l'équipement.**

Pour accéder à la console LCD en rack, faites-la glisser hors du rack et soulevez le couvercle.

#### <span id="page-13-3"></span>**Fermeture de la console LCD en rack**

Fermez le couvercle et faites glisser la console LCD dans le rack.

#### <span id="page-13-4"></span>**Mise hors tension et redémarrage**

Mettez la console LCD en rack hors tension à l'aide de l'interrupteur situé à l'arrière du rack. Voir "Interrupteur d'alimentation" on page 7pour l'emplacement de l'interrupteur marche/ arrêt.

Pour redémarrer la console LCD en rack, placez l'interrupteur situé sur le panneau arrière en position marche.

#### <span id="page-13-5"></span>**Mode veille**

La console LCD en rack passe en mode veille lorsque le couvercle est refermé afin d'économiser l'énergie. L'affichage s'éteint quand l'angle de fermeture du couvercle atteint environ 15 degrés. La console reste sous tension mais l'écran est éteint.

#### <span id="page-13-6"></span>**Connexion à chaud**

Les différents composants peuvent être supprimés de la console LCD en rack en déconnectant leur câble du port, ou ajoutés en branchant leur câble, sans avoir à mettre la console hors tension.

### <span id="page-14-0"></span>**Configuration de l'OSD (affichage à l'écran)**

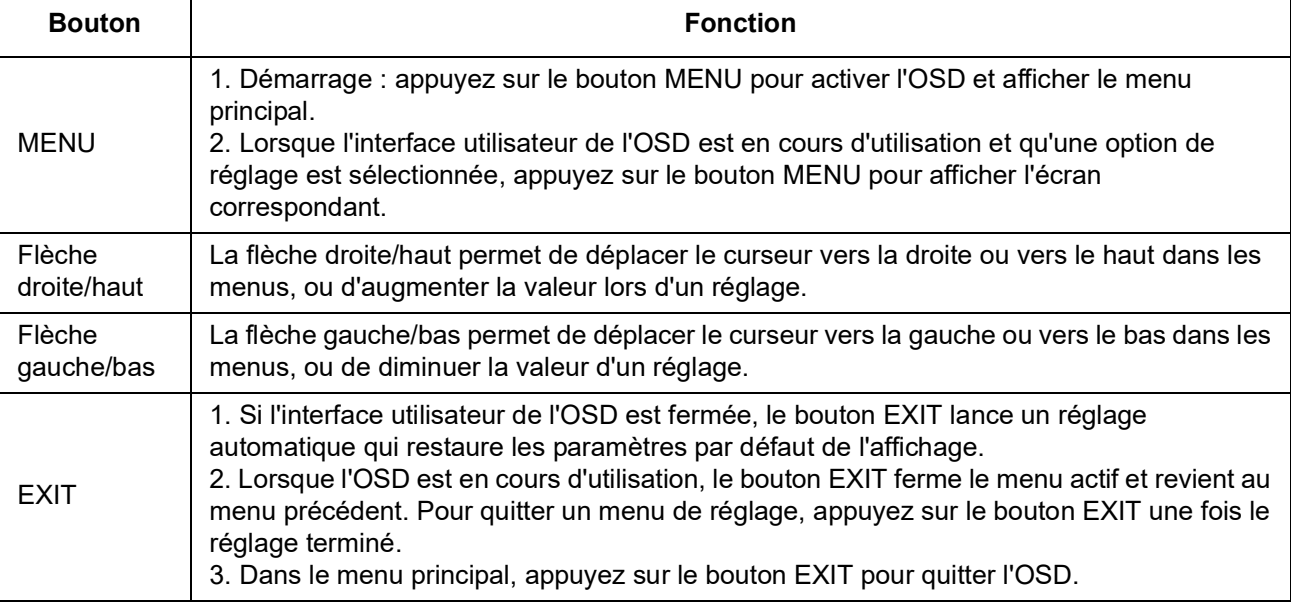

### <span id="page-14-1"></span>**Paramètres de l'écran**

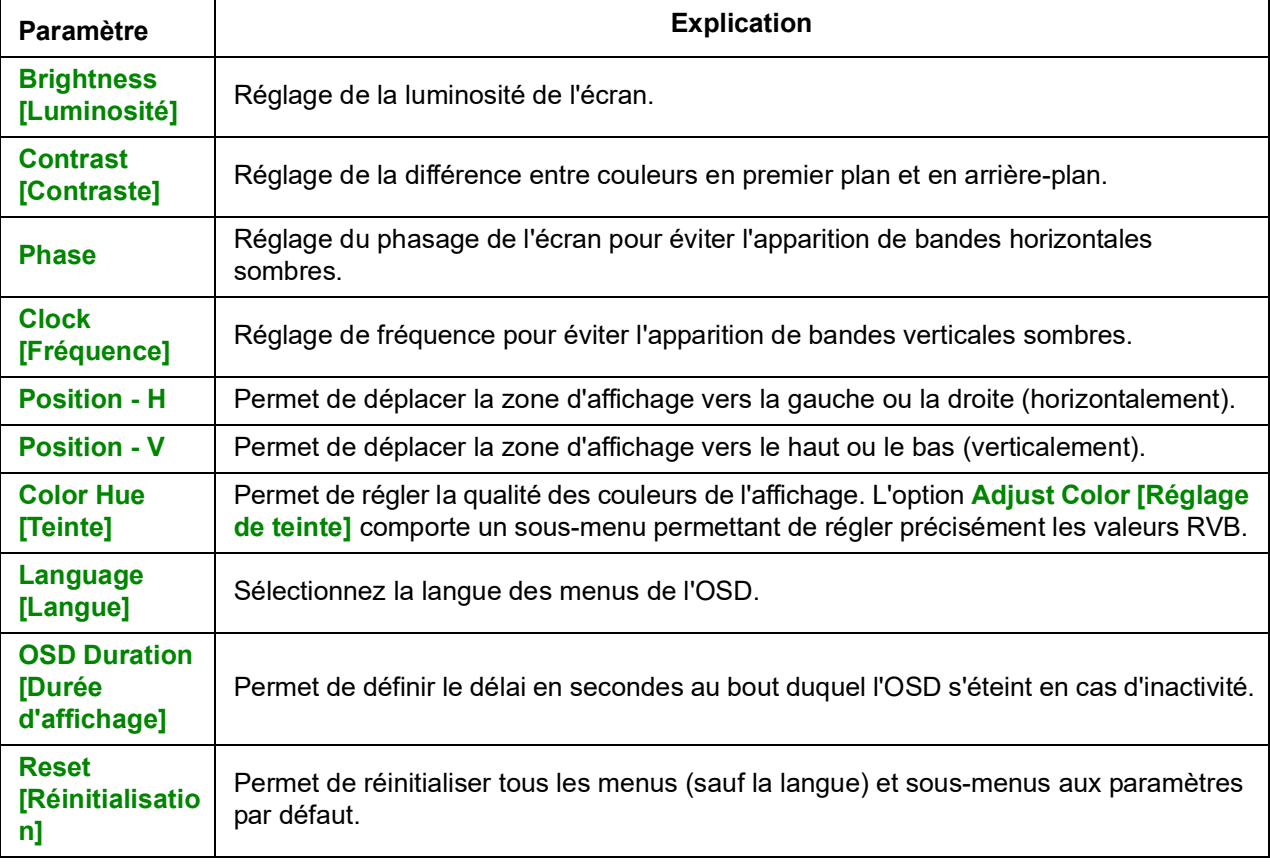

**REMARQUE :** voir "EXIT" on page 11 pour des informations sur la fonction de réglage automatique.

#### <span id="page-15-0"></span>**Périphériques USB**

Le port USB situé sur le panneau avant permet de relier un périphérique USB (mémoire flash, lecteur de CD-ROM, souris, etc.) à l'équipement cible (commutateur KVM ou serveur) à l'aide du port relais USB situé à l'arrière de la console LCD en rack.

Le port USB du panneau avant détecte le périphérique USB lorsqu'il est branché. Si vous connectez une souris sur ce port, le raccourci Ctrl + Entrée permet de réinitialiser le port pour qu'il la détecte.

## <span id="page-15-1"></span>**Mode de mise à niveau du microprogramme**

Consultez régulièrement le site **[www.apc.com](https://www.apc.com)** pour trouver les dernières informations et mises à jour de microprogramme.

**REMARQUE :** ne connectez pas le port RJ-11 marqué « Upgrade » à un réseau de télécommunication public.

#### <span id="page-15-2"></span>**Lancement de la mise à niveau**

Pour télécharger la mise à niveau de microprogramme :

- 1. Mettez la console LCD en rack hors tension.
- 2. Placez le commutateur du microprogramme sur RECOVERY.
- 3. Mettez la console LCD en rack sous tension.

**REMARQUE :** lorsque la console LCD en rack est en mode de mise à niveau du microprogramme, les témoins Num Lock, Caps Lock et Scroll Lock clignotent.

- 4. Connectez le câble de mise à niveau du microprogramme (fourni) à un port COM d'un ordinateur qui ne fait pas partie de l'installation et au port de mise à niveau du microprogramme (Upgrade) de la console LCD en rack. À partir de l'ordinateur, allez sur le site **[www.apc.com](https://www.apc.com)** et entrez le modèle de la console LCD en rack pour afficher la liste des mises à niveau de microprogramme disponibles.
- 5. Téléchargez la mise à niveau sur l'ordinateur en cliquant deux fois sur l'icône du fichier ou en ouvrant une ligne de commande et en saisissant le chemin complet et le nom du fichier.
- 6. L'écran principal de l'utilitaire de mise à niveau s'affiche.

bien ultérieurs à la version déjà installée.

- 7. Lisez et acceptez le contrat de licence en cliquant sur le bouton **J'accepte**.
- 8. L'écran principal de l'utilitaire de mise à niveau s'affiche. L'utilitaire analyse votre installation. Tous les équipements susceptibles d'être mis à niveau s'affichent dans le volet **Device List [Liste des équipements**.
- 9. Cliquez sur **Next [Suivant]** pour exécuter la mise à jour. Si vous avez coché la case **Check Firmware Version [Vérifier la version du microprogramme]** dans l'écran principal de l'utilitaire de mise à niveau, il compare le niveau du microprogramme de l'équipement à celui des fichiers de mise à niveau. Si la version de l'équipement est ultérieure à celle de la mise à niveau, une boîte de dialogue l'indique et permet de continuer ou d'annuler. Si vous n'avez pas coché la case **Check Firmware Version [Vérifier la version du microprogramme]**, l'utilitaire installe les fichiers de mise à niveau sans vérifier s'ils sont
- 10. Des messages s'affichent dans la zone **Status Message [Message d'état]** et une barre de progression indique l'avancement de la mise à niveau.

#### <span id="page-16-0"></span>**Mise à niveau terminée**

Lorsque la mise à niveau terminée, l'écran **UPGRADE SUCCEEDED [MISE À NIVEAU TERMINÉE]** indique que la mise à niveau est réussie. Cliquez sur **Finish [Terminer]** pour fermer l'utilitaire de mise à niveau du microprogramme.

#### <span id="page-16-1"></span>**Échec de la mise à niveau**

L'écran **UPGRADE FAILED [ÉCHEC DE LA MISE À NIVEAU** s'affiche si la mise à niveau a échoué.

#### <span id="page-16-2"></span>**Sortie du mode de mise à niveau du microprogramme**

- 1. Placez le commutateur de mise à niveau du microprogramme en position Normal.
- 2. Déconnectez le câble de mise à niveau du microprogramme du port correspondant sur la console LCD en rack.
- 3. Mettez la console LCD en rack hors tension, puis à nouveau sous tension.

#### <span id="page-16-3"></span>**Récupération de la mise à niveau du microprogramme**

Vous devez récupérer la mise à niveau du microprogramme dans trois cas :

- •Si le microprogramme de la console LCD en rack a été corrompu ou ne fonctionne pas ;
- •Si la mise à niveau du microprogramme a été interrompue ;
- •Si la mise à niveau du microprogramme a échoué.

Pour récupérer la mise à niveau du microprogramme :

- 1. Mettez la console LCD en rack hors tension. Déconnectez la console LCD en rack de l'équipement cible.
- 2. Connectez le câble de mise à niveau du microprogramme au port correspondant et à un port COM d'un ordinateur non relié à l'installation.
- 3. Placez le commutateur de mise à niveau du microprogramme en position Recover [Récupérer]. Voir "FW UPGRADE NORMAL / RECOVERY (Mise à niveau du microprogramme : utilisation normale / récupération)" on page 6 pour l'emplacement du commutateur.
- 4. Mettez la console LCD en rack sous tension et répétez la procédure de mise à niveau. Voir ["Lancement de la mise à niveau" on page](#page-15-2) 12 pour plus d'informations.
- 5. Une fois la mise à niveau terminée, mettez la console LCD en rack hors tension. Déconnectez de l'ordinateur le câble de mise à niveau du microprogramme. Placez le commutateur de mise à niveau du microprogramme en position Normal. Voir "FW UPGRADE NORMAL / RECOVERY (Mise à niveau du microprogramme : utilisation normale / récupération)" on page 6 pour plus d'informations.
- 6. Mettez la console LCD en sous tension.
- 7. Reconnectez la console LCD en rack à l'équipement cible.

# <span id="page-17-0"></span>**Dépannage**

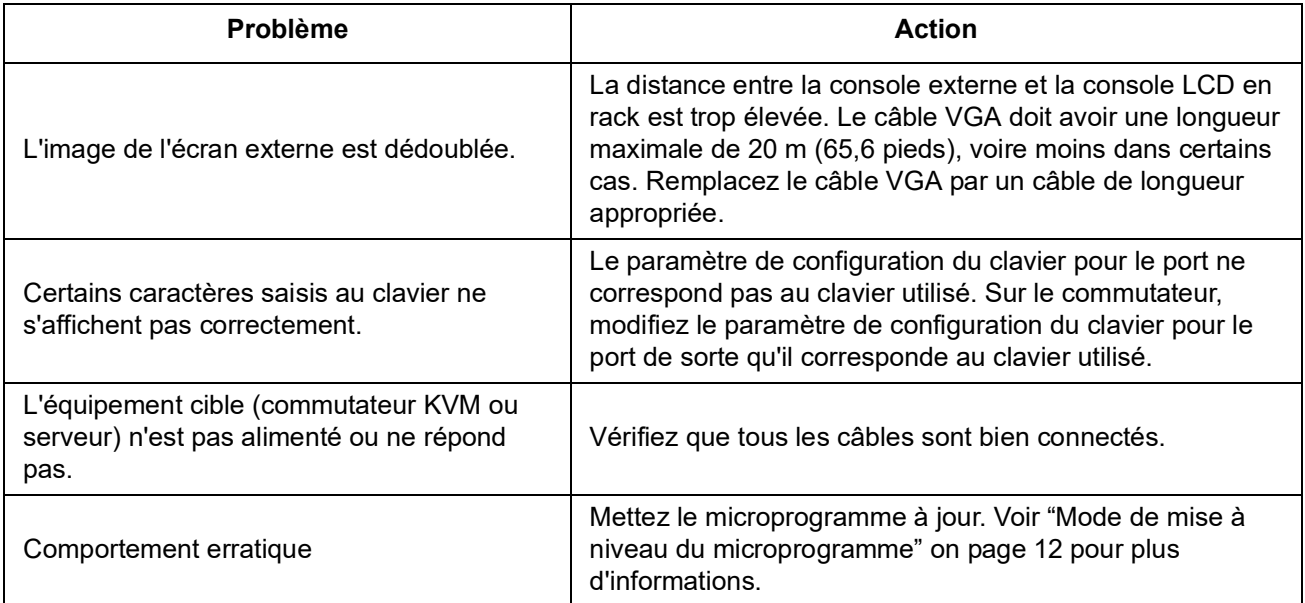

# <span id="page-18-0"></span>**Caractéristiques techniques**

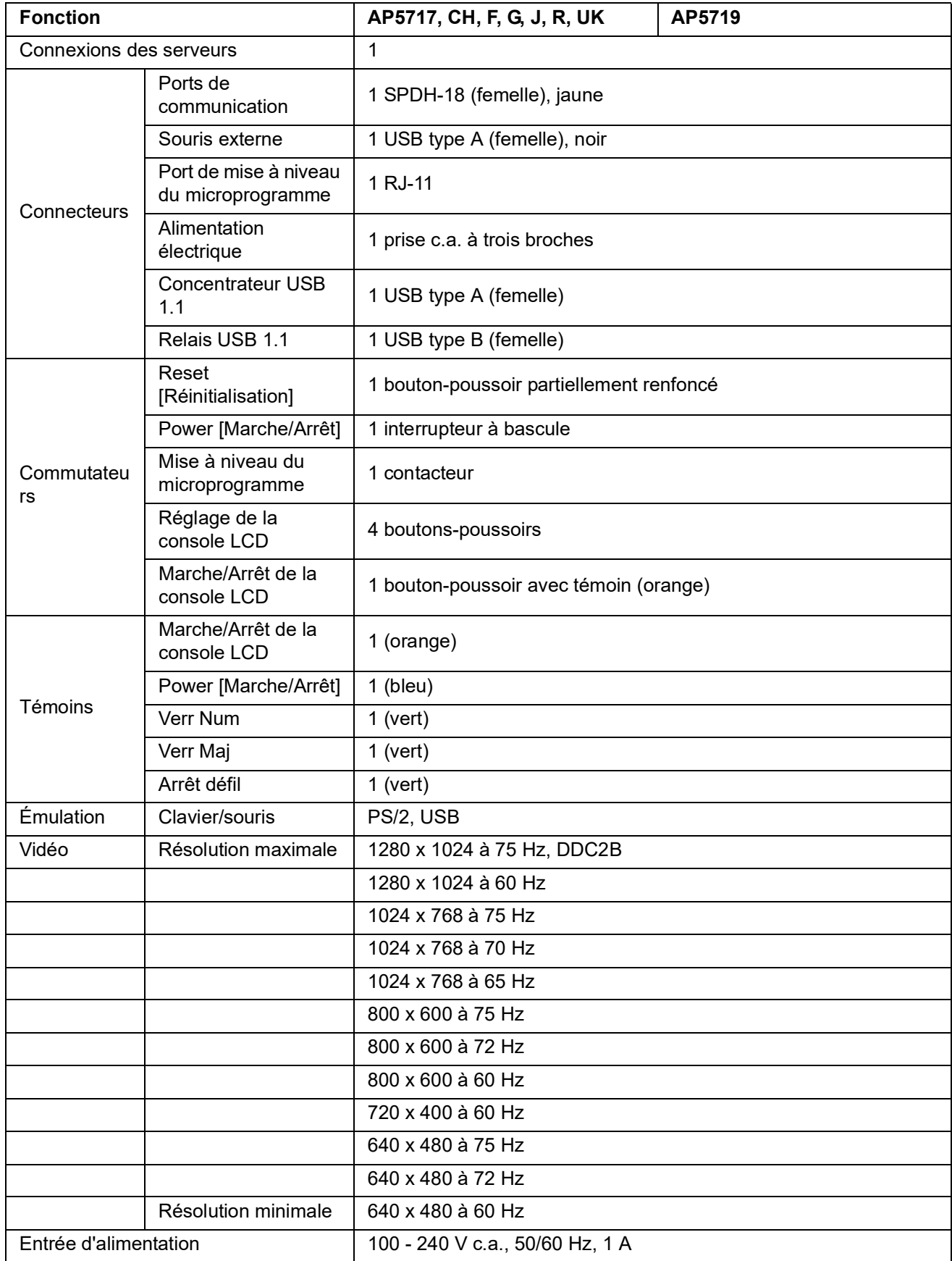

#### Rack LCD Console Manuel d'utilisation

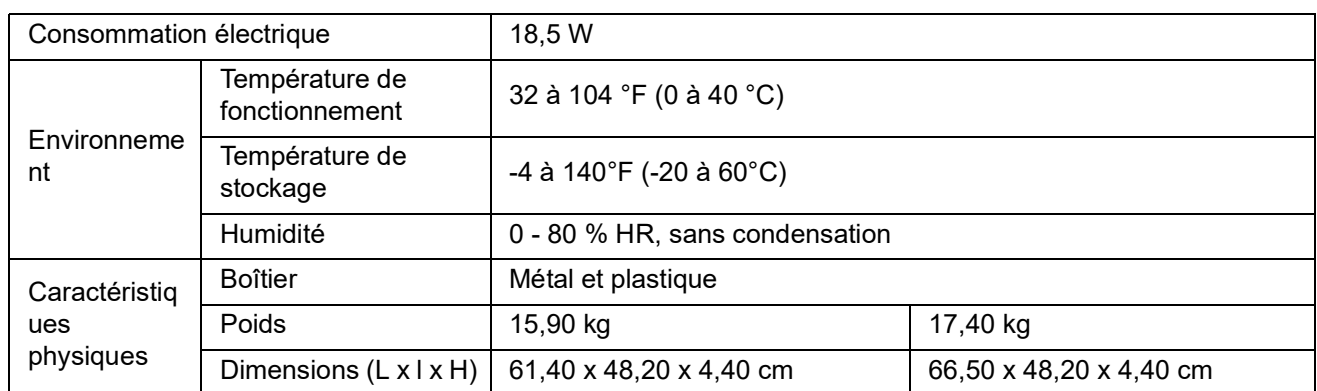

# <span id="page-20-1"></span><span id="page-20-0"></span>**Garantie Garantie usine de deux ans**

Cette garantie s'applique uniquement aux produits achetés pour une utilisation conforme aux instructions du présent manuel.

#### <span id="page-20-2"></span>**Garantie**

Schneider Electric garantit que ses produits seront exempts de tous défauts dus au matériel ou à la fabrication pendant une période de deux ans à compter de la date d'achat. Schneider Electric s'engage à réparer ou remplacer tout produit défectueux couvert par la présente garantie. Cette garantie ne couvre pas les dommages résultant d'un accident, d'une négligence ou d'une mauvaise utilisation, ni d'une modification ou adaptation quelconque du produit. La réparation ou le remplacement d'un produit défectueux ou d'un de ses composants ne prolonge pas la période de garantie d'origine. Toute pièce fournie dans le cadre de cette garantie peut être neuve ou avoir été réusinée.

#### <span id="page-20-3"></span>**Garantie non transférable**

[Cette garantie ne s'applique qu'à l'acheteur d'origine qui doit avoir enregistré correctement le](http://www.apc.com)  [produit. Pour enregistrer le produit, consultez le site Web d'Schneider Electric](http://www.apc.com)  **[w](http://www.apc.com)ww.apc.com**.

#### <span id="page-20-4"></span>**Exclusions**

Dans le cadre de cette garantie, Schneider Electric ne peut être tenu responsable si, après contrôle et examen, il s'avère que le produit n'est pas défectueux ou que le défaut présumé est la conséquence d'une mauvaise utilisation, d'une négligence, d'une mauvaise installation ou d'un mauvais contrôle de la part de l'acheteur ou d'un tiers. De plus, Schneider Electric ne peut être tenue responsable, dans le cadre de cette garantie, en cas de tentative non autorisée de réparation ou de modification d'une connexion ou d'une tension électrique incorrecte ou inadaptée, de conditions de fonctionnement sur site inappropriées, d'une atmosphère corrosive, de réparations, d'installations et de mises en service effectuées par du personnel non désigné par Schneider Electric, de changement de site ou d'utilisation, d'exposition aux éléments naturels, de catastrophes naturelles, d'incendie, de vol ou d'installation contraire aux recommandations ou spécifications d'Schneider Electric, ou quelles que soient les circonstances si le numéro de série Schneider Electric a été modifié, dégradé ou effacé, ou pour toute autre cause dépassant le cadre d'une utilisation autorisée.

**CE CONTRAT NE PRÉSENTE DIRECTEMENT OU INDIRECTEMENT AUCUNE GARANTIE EXPRESSE OU IMPLICITE, LÉGALE OU AUTRE, CONCERNANT LES PRODUITS VENDUS, RÉPARÉS OU FOURNIS. SCHNEIDER ELECTRIC REJETTE TOUTE GARANTIE IMPLICITE DE QUALITÉ MARCHANDE, DE SATISFACTION ET D'ADÉQUATION À UN USAGE PARTICULIER. LES GARANTIES EXPLICITES D'SCHNEIDER ELECTRIC NE PEUVENT ÊTRE ÉTENDUES, DIMINUÉES OU AFFECTÉES PAR LES CONSEILS OU SERVICES TECHNIQUES OU AUTRES OFFERTS PAR SCHNEIDER ELECTRIC CONCERNANT LES PRODUITS, ET AUCUNE OBLIGATION OU RESPONSABILITÉ NE PEUT S'EN DÉGAGER. LES GARANTIES ET COMPENSATIONS CI-DESSUS SONT EXCLUSIVES ET REMPLACENT TOUTES LES AUTRES GARANTIES ET COMPENSATIONS. EN CAS DE NON-RESPECT DE CES GARANTIES, LA RESPONSABILITÉ D'SCHNEIDER ELECTRIC ET LE RECOURS DE L'ACHETEUR SE LIMITENT AUX GARANTIES INDIQUÉES CI-DESSUS. LES GARANTIES OCTROYÉES PAR SCHNEIDER ELECTRIC S'APPLIQUENT UNIQUEMENT À L'ACHETEUR ET NE SONT PAS TRANSFÉRABLES À UN TIERS.** 

**EN AUCUN CAS SCHNEIDER ELECTRIC, SES AGENTS, SES DIRECTEURS, SES FILIALES OU SES EMPLOYÉS NE PEUVENT ÊTRE TENUS RESPONSABLES DE TOUTE ESPÈCE DE DOMMAGES INDIRECTS, PARTICULIERS, IMMATÉRIELS OU EXEMPLAIRES, SUITE A L'UTILISATION, L'ENTRETIEN OU L'INSTALLATION DES PRODUITS, QUE CES DOMMAGES REVÊTENT UN CARACTÈRE CONTRACTUEL OU DÉLICTUEL, QUELLE QUE SOIT LA FAUTE, LA NÉGLIGENCE OU LA STRICTE RESPONSABILITÉ ÉVENTUELLE, OU MÊME SI SCHNEIDER ELECTRIC A ÉTÉ PRÉVENU DE L'ÉVENTUALITÉ DE TELS DOMMAGES. SPÉCIFIQUEMENT, SCHNEIDER ELECTRIC NE PEUT ÊTRE TENU RESPONSABLE D'AUCUN COÛT, TEL QUE LA PERTE DE PROFITS OU DE REVENUS, LA PERTE DE MATÉRIEL OU DE SON UTILISATION, DE LOGICIELS, DE DONNÉES, LE COÛT DE SUBSTITUTS, LES RÉCLAMATIONS PAR DES TIERS OU AUTRES.**

**AUCUN REPRÉSENTANT, EMPLOYÉ OU AGENT D'SCHNEIDER ELECTRIC N'EST AUTORISÉ À APPORTER DES ANNEXES OU DES MODIFICATIONS AUX CONDITIONS DE LA PRÉSENTE GARANTIE. LES CONDITIONS DE LA GARANTIE NE PEUVENT ÊTRE MODIFIÉES, LE CAS ÉCHÉANT, QUE PAR ÉCRIT ET AVEC LA SIGNATURE D'UN AGENT SCHNEIDER ELECTRIC ET DU SERVICE JURIDIQUE.** 

#### <span id="page-21-0"></span>**Réclamations**

[Les clients désirant présenter une réclamation peuvent accéder au service d'assistance](http://www.apc.com/support)  [clients d'Schneider Electric en consultant la page d'assistance du site Web d'Schneider](http://www.apc.com/support)  [Electric à l'adresse](http://www.apc.com/support) **www.apc.com/support**. Sélectionnez votre pays dans le menu déroulant se trouvant en haut de la page Web. Dans la version française, sélectionnez le menu Assistance > Nous contacter > Service après-vente pour obtenir les coordonnées du service d'assistance clients dans votre région.

# <span id="page-22-0"></span>**Interférences radioélectriques**

**Les modifications ou changements apportés à cette unité et non expressément approuvés par la partie responsable de la conformité peuvent annuler le droit de l'utilisateur à l'utilisation de cet équipement.**

#### <span id="page-22-1"></span>**ÉTATS-UNIS — FCC**

Cet équipement a été testé et reconnu conforme aux normes définies pour les appareils électroniques de Classe A, conformément à la Section 15 du règlement FCC. Ces limites sont conçues pour assurer une protection raisonnable contre tout brouillage préjudiciable lorsque l'équipement fonctionne dans un environnement commercial. Cet équipement génère, utilise et peut émettre une énergie de fréquence radioélectrique. S'il n'est pas installé et utilisé conformément au manuel d'installation, il peut donc causer des brouillages préjudiciables des communications radio. L'utilisation de cet appareil dans une zone résidentielle peut entraîner des interférences néfastes, que l'utilisateur sera tenu de l'éliminer à ses propres frais.

#### <span id="page-22-2"></span>**Canada — ICES**

This Class A digital apparatus complies with Canadian ICES-003.

Cet appareil numérique de classe A est conforme à la norme NMB-003 du Canada.

#### <span id="page-22-3"></span>**Japon — VCCI**

This device is a Class A device. Using this device in a home environment may cause radio wave interference. In this case, the user may be required to take appropriate measures.

この装置は、クラスA装置です。この装置を家庭環境で使用すると電波妨 害を引き起こす ことがあります。この場合には使用者が適切な対策を講ずる よう要求されることがありま す。

VCCI-A

#### <span id="page-22-4"></span>**Taïwan — BSMI**

警告使用者: 這是甲類的資訊產品, 在居住的 環境中使用時,可能會造成射頻 干擾, 在這種情況 下,使用者會 被要求採取某些適當的對策。

#### <span id="page-22-5"></span>**Australie et Nouvelle-Zélande**

**Attention :** ce produit est un produit de classe A. Dans un environnement domestique, ce produit risque de générer des interférences radioélectriques, auquel cas l'utilisateur pourrait être enjoint de prendre des mesures adéquates.

#### <span id="page-22-6"></span>**Union européenne**

Ce produit est conforme aux exigences de protection de la directive 2014/30/UE du Conseil de l'U.E. sur le rapprochement des lois des États membres en matière de compatibilité électromagnétique. La responsabilité d'APC ne saurait être engagée en cas de manquement aux exigences de protection résultant d'une modification non approuvée du produit.

Ce produit a été testé et déclaré conforme aux limites imposées aux équipements informatiques de classe A, conformément à la norme CISPR 32/EN 55032:2015/A11:2020 pour les émissions et à la norme EN 55035:2017/A11:2020 pour les immunités.

**Attention :** Ce produit est un produit de classe A. Dans un environnement domestique, ce produit risque de générer des interférences radioélectriques, auquel cas l'utilisateur pourrait être enjoint de prendre des mesures adéquates.

#### <span id="page-23-0"></span>**Royaume-Uni**

Ce produit est conforme à la réglementation sur la compatibilité électromagnétique 2016 de la législation britannique telle qu'elle s'applique aux produits fournis en Grande-Bretagne ou dans ce pays à partir du 1er janvier 2021.

Ce produit a été testé et déclaré conforme aux limites imposées aux équipements informatiques de classe A, conformément à la norme CISPR 32/EN 55032:2015/A11:2020 pour les émissions et à la norme EN 55035:2017/A11:2020 pour les immunités.

**Attention** : il s'agit d'un produit de classe A. Dans un environnement domestique/ résidentiel, ce produit peut provoquer des interférences radio pour lesquelles l'utilisateur peut être amené à prendre des mesures adéquates.

#### <span id="page-23-1"></span>**Corée** 한국

A급 기기(업무용 방송통신기기)

이 기기는 업무용(A급)으로 전자파적합등록을 한 기기이오니판매자 또는 사용자는 이 점을 주의하시기 바라며, 가정외의지역에서 사용하는 것을 목적으로 합니다.

# <span id="page-24-0"></span>**Assistance clientèle mondiale**

L'assistance clientèle pour ce produit est disponible sur le site Web **[www.apc.com](https://www.apc.com)**.

#### APC

70 Mechanic Street Foxboro, MA 02035 USA

[www.apc.com](https://www.apc.com)

Les normes, spécifications et conceptions pouvant changer de temps à autre, veuillez demander la confirmation des informations figurant dans cette publication.

© 2020–2022 Schneider Electric. APC, le logo APC et EcoStruxure sont des marques commerciales de Schneider Electric SE ou de ses filiales. Toutes les autres marques peuvent être des marques commerciales de leurs propriétaires respectifs.

990-3863F-012